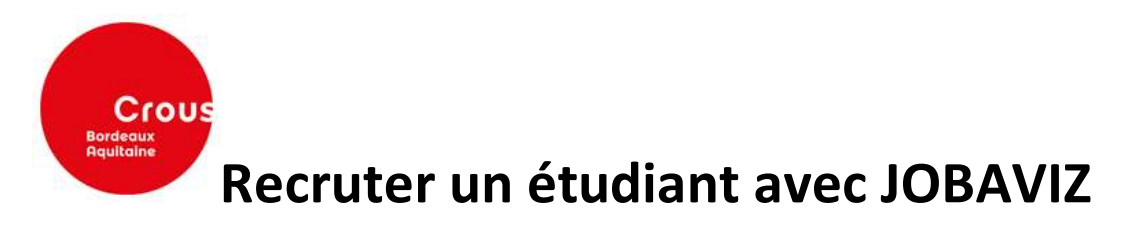

## PREPARER L'OFFRE D'EMPLOI

Votre offre d'emploi doit être claire et précise :

- Combien recherchez-vous de candidats ?
- Quel est le poste proposé ?
- Où se situe-t-il et quelle est sa durée ?
- Quelles conditions de rémunérations proposez-vous et les avantages ?
- Ce poste nécessite-t-il de l'expérience ? Laquelle ?
- Avez-vous des exigences particulières ?
- Un permis ou un véhicule est-il obligatoire ?

Notre formulaire de dépôt d'annonce vous guidera pour structurer votre fiche de poste.

## PROPOSER L'ANNONCE

Vous devez vous inscrire sur le site Jobaviz pour déposer votre annonce.

Une fois le formulaire d'inscription dûment rempli, vous recevrez automatiquement par courriel un lien pour finaliser votre inscription.

Pour proposer votre annonce, vous devez vous connecter sur le site Jobaviz avec l'identifiant et le mot de passe définis lors de votre inscription.

Dans la rubrique "Mes annonces", cliquer sur "Déposer une annonce" pour accéder au formulaire de dépôt d'annonces.

Remplissez alors le formulaire, les champs indiqués par un (\*) doivent être obligatoirement renseignés.

L'accès à Jobaviz est totalement gratuit. Le Crous de Bordeaux Aquitaine peut même, si vous le souhaitez, se charger de la saisie en ligne..

## APRES LE RECRUTEMENT

Une fois que vous aurez recruté un étudiant, il est également important de retirer l'annonce du site Jobaviz en la mettant hors ligne, ou en la supprimant définitivement, afin d'éviter la réception de nouvelles candidatures mais également afin d'éviter que les étudiants perdent du temps en postulant à l'annonce d'un poste pourvu.

Plus d'informations sur https://www.jobaviz.fr

Contact local - Crous Bordeaux Aquitaine : emplois@crous-bordeaux.fr